# *Панорамы*

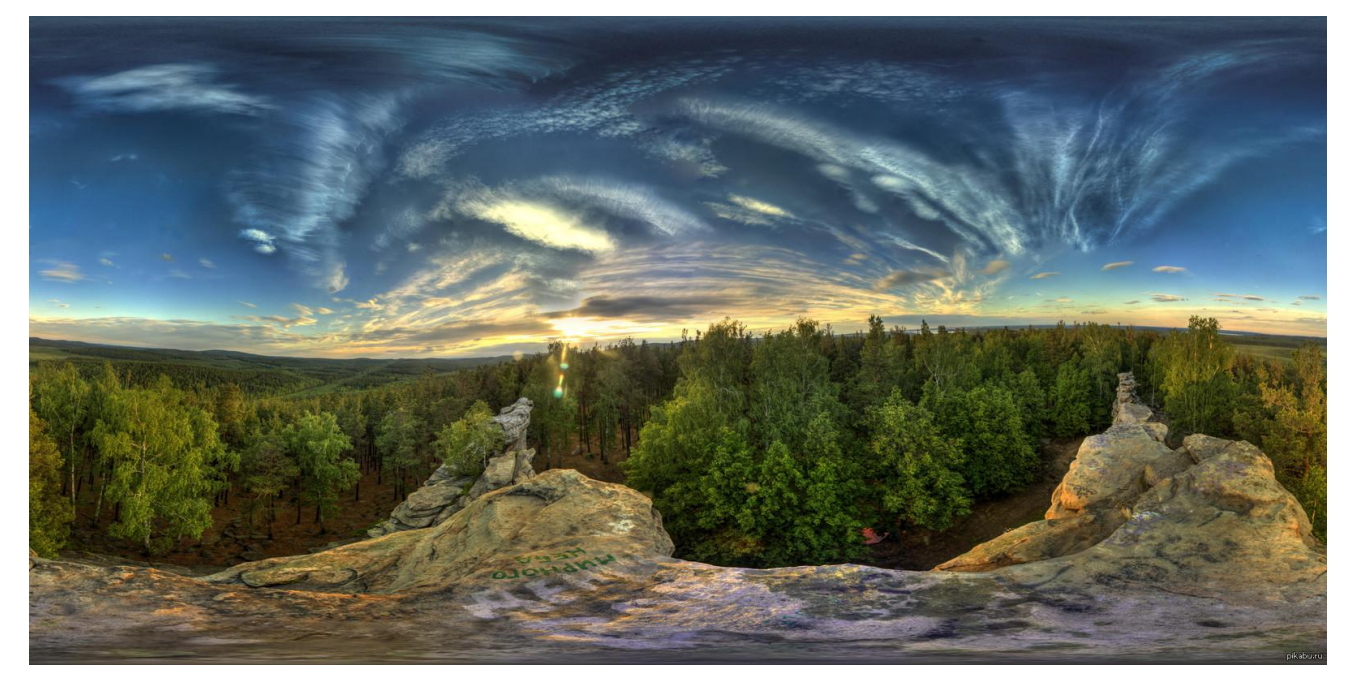

### Алгоритм съемки панорамы

1. Фотографирование исходного материала

2. Постобработка и сборка фотографий в единую панораму

3. Экспорт сферической панорамы или виртуального тура

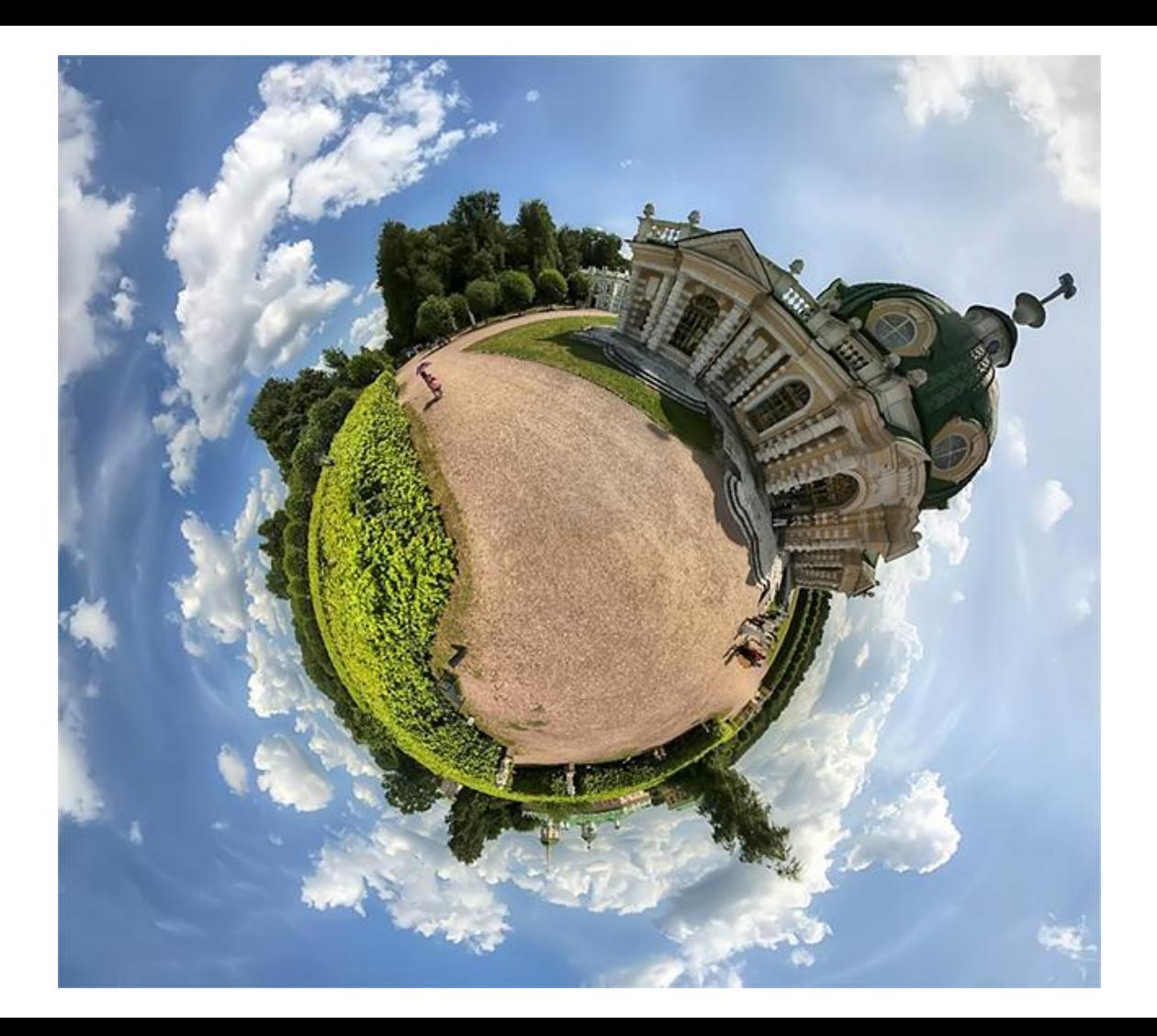

#### Фотографирование исходного материала (оборудование)

а) Штатив – обеспечивает стабильную фиксацию панорамной головки с камерой;

б) Панорамная головка – позволяет вращать камеру вокруг нодальной точки во время съемки, предотвращая тем самым воздействие эффекта параллакса;

в) Широкоугольный объектив – для создания сферических панорам чаще всего используют сверхширокоугольные и «фишай» (FishEye) объективы, т.к. от фокусного расстояния объектива зависит количество кадров, необходимое для грамотной «склейки» сферической панорамы. Но тем не менее для создания сферической панорамы подойдут объективы, идущие и в базовой комплектации, с фокусным расстоянием до 35 мм;

г) Спусковой тросик (или пульт дистанционного управления) – не совсем обязательный, но весьма полезный аксессуар, который позволяет управлять затвором камеры на расстоянии;

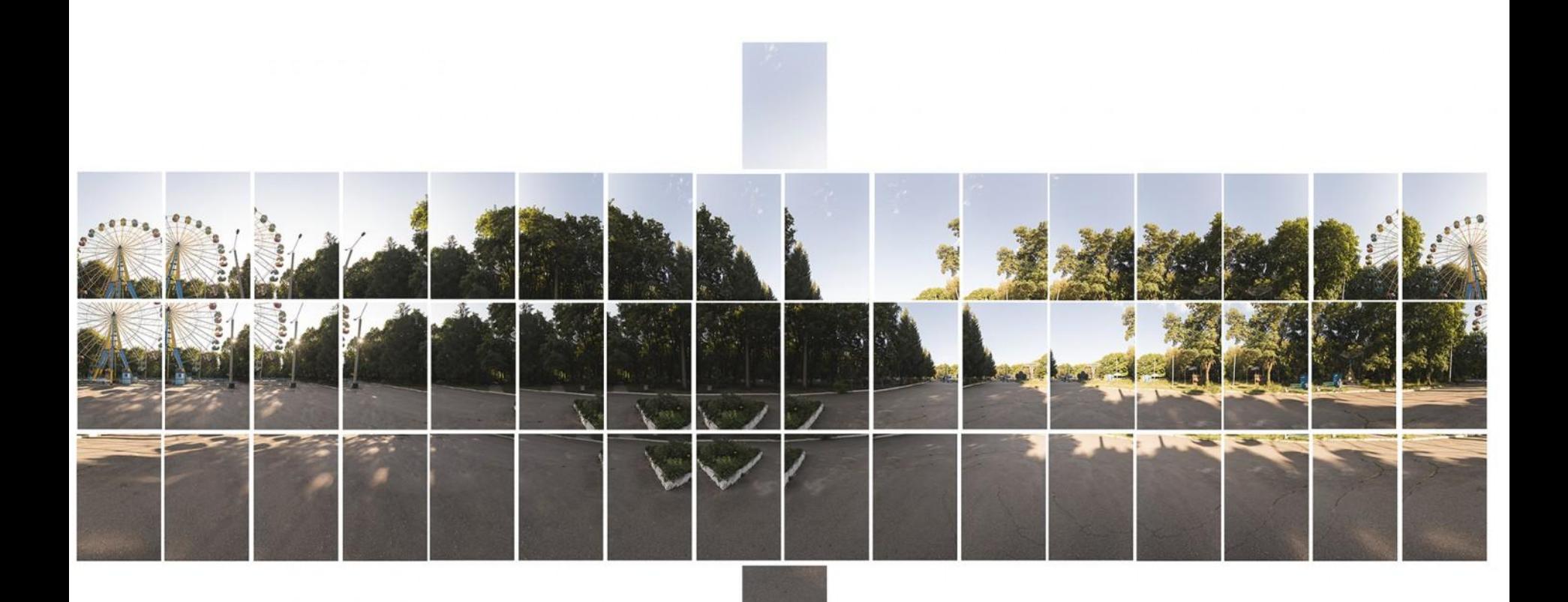

#### **PHOTO SIDNET**

## Склейка панорамы

Следующим этапом создания сферической панорамы является цифровая обработка полученных изображений и склейка исходных кадров в единую панораму: равноугольную проекцию сферической панорамы. Существует большое количество программного обеспечения, позволяющего «склеивать» изображения в панорамы (Adobe Photoshop, Autopano Giga, PTGui Pro) . Например PTGui Pro проста для понимания и удобна в использовании, а также имеет богатый набор инструментов, необходимых для решения данных задач.

- 1) Первым шагом является загрузка исходных кадров в программу PTGui Pro, за исключением кадра надира, т.к. он понадобится позднее
- 2) Следующим шагом является сборка исходных кадров в единую панораму равноугольную (эквидистантную) проекцию сферической панорамы
- 3) Заключительным шагом создания сферической панорамы является экспорт растрового изображения из программы